# *Gebrauchsanweisung 40.077*

# *BESONDERHEITEN:*

- *1. Drahtloser Fahrradcomputer mit digitaler LCD Anzeige*
- *2. Mit 11 Funktionen: Geschwindigkeit, max. Geschwindigkeit, Durchschnittsgeschwindigkeit, Gesamtkilometer, Tageskilometer, autom. Anzeigenwechsel, Stoppuhr, Uhrzeit, Auto Start/Stop, Kilometer/Meilen-Auswahl, Raddurchmesser einstellbar*
- *3. Doppelte LCD Anzeige: Zeigt neben der momentanen Geschwindigkeit eine weitere Funktion an.*
- *4. Stand by Funktion: Displayabschaltung, wenn 1-2 Minuten kein Signal ankommt.*

## *INBETRIEBNAHME:*

#### *Einstellung von Kilometern / Meilen: KM/h*

*Bei der ersten Inbetriebnahme, oder nach kurzem Entfernen der Batterie, erscheinen im 2-Sekundentakt die Zeichen für Meile (m/h) und Kilometer (km/h). Bestätigen Sie entweder km/h oder m/h durch einmaliges drücken der Mode Taste zu dem Zeitpunkt an dem das Auszuwählende angezeigt wird. Durch drücken der MODE Taste gelangen Sie automatisch in den Modus zur Einstellung der Reifengröße.*

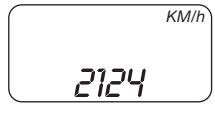

## *Einstellung der Reifengröße:*

*Entsprechenden Umfang des Reifens aus der Tabelle entnehmen. Die letzte einzustellende Zahl blinkt und ändert sich automatisch. Wenn die richtige Zahl erscheint müssen Sie diese mit der Mode-Taste bestätigen. Danach blinkt die nächste Zahl. Diesen Vorgang müssen Sie für alle 4 Zahlen wiederholen. Nach der Einstellung befindet sich der Computer automatisch im Geschwindigkeitsanzeige-Modus.*

# *INSTALLATION:*

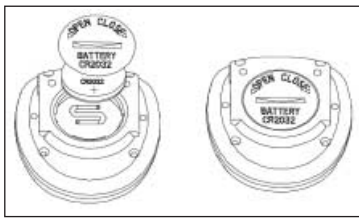

*Entfernen Sie den Batteriedeckel am Boden des Computers indem Sie eine Münze verwenden. Legen Sie die Batterie so ein, dass die Seite mit dem (+) Pol nach oben liegt. Sollte der Computer unregelmäßige Ziffern anzeigen, entfernen Sie die Batterie um sie erneut einzulegen. Dies wird den Mikroprozessor des Computers neu starten.*

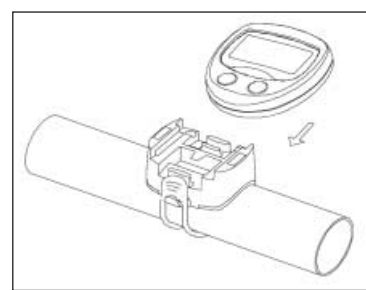

*Montieren Sie die beigelegte Computerhalterung am Fahrradlenker indem Sie das beigelegte elastische Gummiband verwenden. Achten Sie dabei auf die passende Richtung. Der Computer kann nun, indem Sie ihn in die Halterung einführen, montiert werden. Darauf achten, dass die Halterung einrastet. Um die korrekte Geschwindigkeitsfunktion und die korrekte Sensorausrichtung zu testen, drehen Sie das Vorderrad. Der Computer muss dabei die Geschwindigkeit anzeigen.* 

*Wichtig: Fahrradcomputer ist nur funktionsfähig, wenn er auf der Halterung aufgeschoben ist (Antennen-Funktion).*

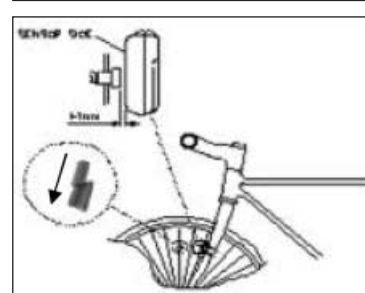

*Öffnen Sie das Gehäuse des Signalgebers, verwenden Sie dazu einen Kreuzschraubendreher. Legen Sie die Batterie entsprechend der Polarität ein und verschließen das Gehäuse. Montieren sie den Signalgeber an der Gabel mit den mitgelieferten Kabelbindern. Die Position des Signalgebers und Magneten ist entsprechend der unterschiedlichen Fahrrad-Typen auszuwählen. Hierbei ist die Entfernung zur Radmitte nicht relevant. Befestigen Sie den Magneten durch Aufschieben der Magnethalterung so an einer Speiche, dass er den Signalgeber in einem Abstand von ca. 2 mm passiert.*

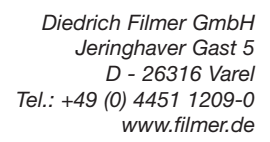

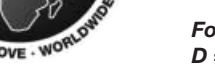

*Formel zum Berechnen des Reifenumfangs: Durchmesser des Reifens x 3,14 = Umfang D = Reifengröße L = Reifenumfang*

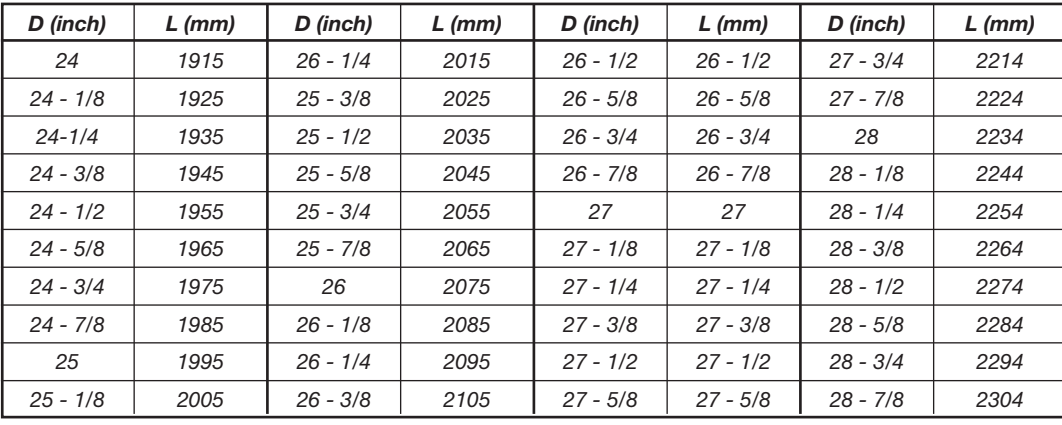

*Alternativ: Messen Sie den Radumfang des Reifens aus, und geben Sie den ermittelten Wert (mm) als Umfangswert (L) ein.*

### *BEDIENUNG:*

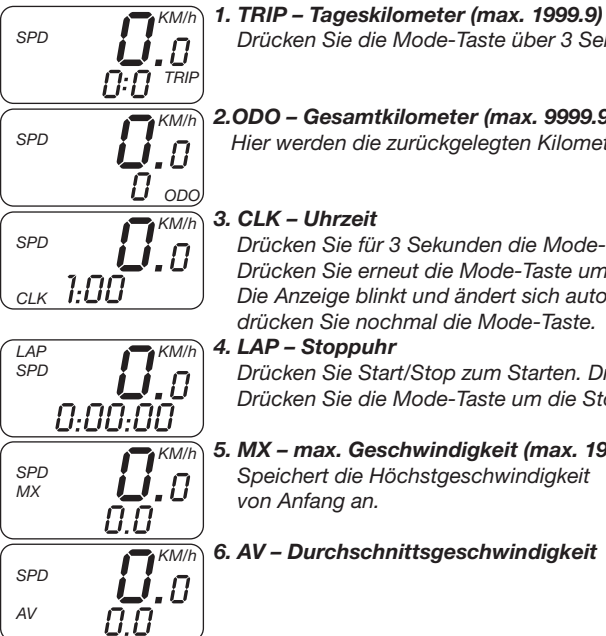

 $\bm{\mathit{I}}$ . $\bm{\mathit{I}}^{\mathit{\mathit{\mathit{\mathit{\Pi}}}}}$ 

*SPD SCAN* *Drücken Sie die Mode-Taste über 3 Sekunden zum zurücksetzen.*

#### *2.ODO – Gesamtkilometer (max. 9999.9)*

*Hier werden die zurückgelegten Kilometer angezeigt.*

#### *3. CLK – Uhrzeit*

*Drücken Sie für 3 Sekunden die Mode-Taste um in den Uhrzeit-Modus zu gelangen. Drücken Sie erneut die Mode-Taste um zwischen 12 und 24 Stundenformat zu wählen. Die Anzeige blinkt und ändert sich automatisch. Um die richtige Zahl auszuwählen, drücken Sie nochmal die Mode-Taste.* 

#### *4. LAP – Stoppuhr*

*Drücken Sie Start/Stop zum Starten. Drücken Sie diese nochmals zum Stoppen. Drücken Sie die Mode-Taste um die Stoppuhr zurück zu setzen.*

*5. MX – max. Geschwindigkeit (max. 199.9) Speichert die Höchstgeschwindigkeit* 

*von Anfang an.*

*6. AV – Durchschnittsgeschwindigkeit KM/h*

# *7. SCAN – SCAN Modus KM/h*

*Wählen Sie diesen Modus, wenn abwechselnd alle Funktionen angezeigt werden sollen.*

*TRIP –> ODO –> CLK –> LAP –> MX –> AV –> TEMP*

## *WICHTIG!*

*• Der Computer soll vor übermäßiger Sonneneinstrahlung und Regen geschützt werden. • Prüfen Sie die Positionen des Sensors und Magneten gelegentlich. • Sie sollten sich nicht zu sehr auf das Display konzentrieren. Viel wichtiger ist der Straßenverkehr, dem Ihre volle Aufmerksamkeit gewidmet sein sollte. • Batterie: 1x CR2032 (3V), 1x 23A (12V)*